## **TinyMCE RTE - Bug #6078**

# **No RTE loading with negative uid**

2010-01-18 15:23 - Georg Ringer

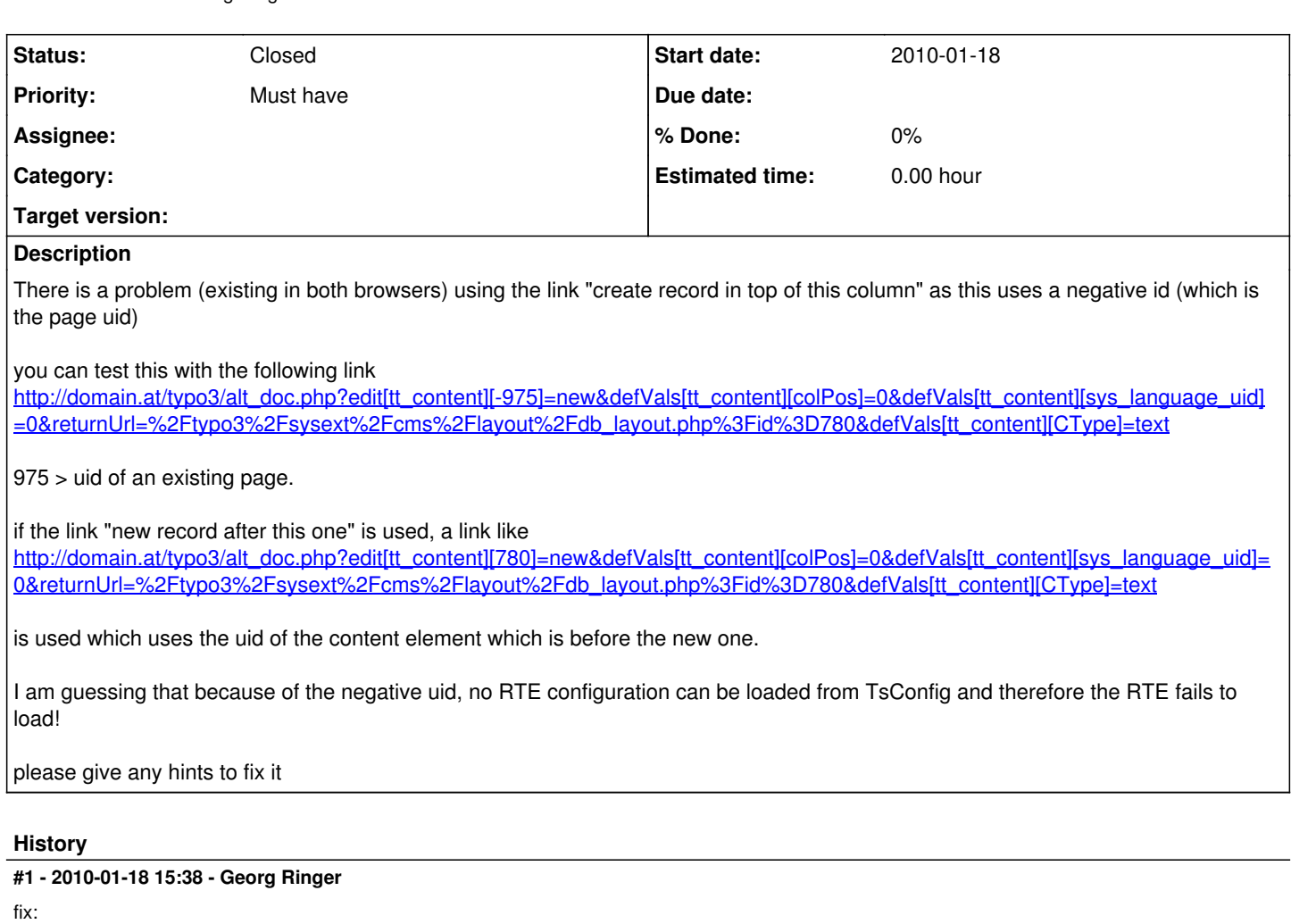

in class.tx\_tinymce\_rte\_base.php > function drawRTE() after the line

### \$this->currentPage = \$row['pid'];

insert:

----------------------

if (\$this->currentPage < 0) { \$pidRow = t3lib\_BEfunc::getRecord(\$table, abs(\$this->currentPage),'pid'); \$this->currentPage = \$pidRow['pid']; } ----------------------

### **#2 - 2010-01-21 02:22 - Thomas Allmer**

*- Status changed from New to Needs Feedback*

I just tested this with my current version and it worked without your change?

However I pretty much changed how the config gets generated... Maybe you could test it with my latest version? make sure that the "pageLoadConfigFile" input in the extension manager has the following value "EXT:tinymce\_rte/static/pageLoad.ts"

[http://github.com/daKmoR/TYPO3-tinymce\\_rte/archives/master](http://github.com/daKmoR/TYPO3-tinymce_rte/archives/master)

PS: we are talking about the new element button directly under the columns in the default page module? So click -> select Text CE and the RTE should shows right?

#### **#3 - 2010-01-21 14:14 - Thomas Allmer**

*- Status changed from Needs Feedback to Closed*

ok, now found the situation, and solution confirmed

will be in the next release